## Army Acquisition, Logistics and Technology

## Department of Defense Enterprise Email (DEE) Customer Outreach Program

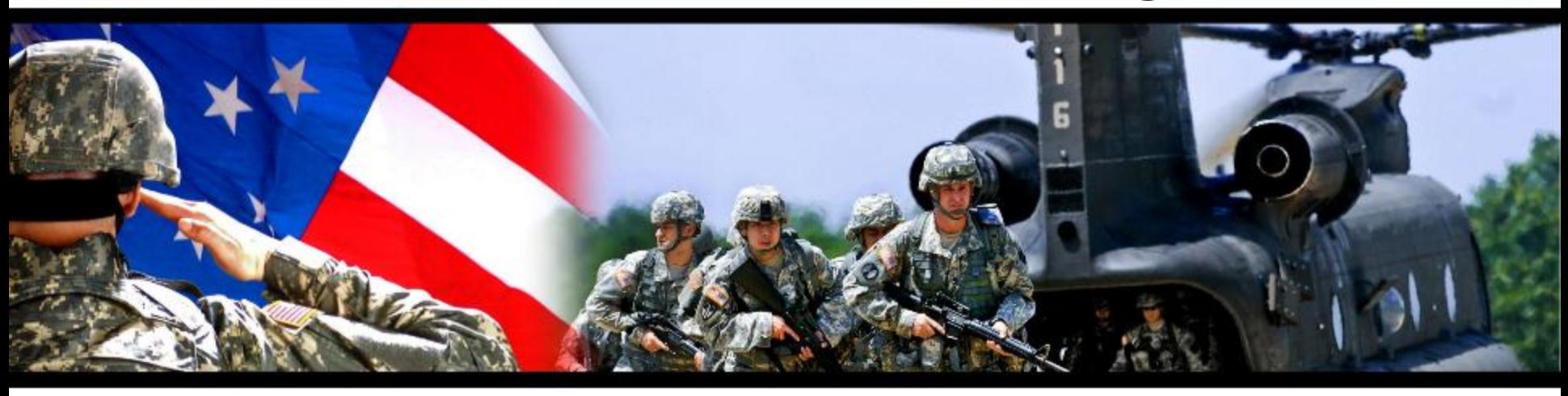

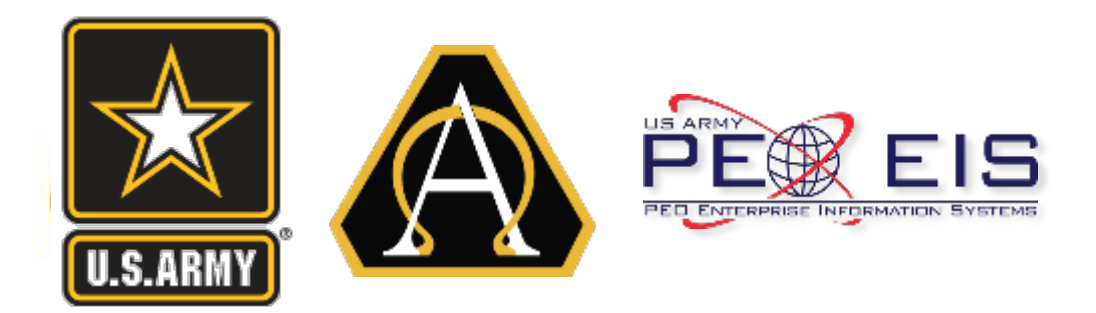

**LTC Toy Frasier**

 $\mathsf{R}$ Project Officer Enterprise Email

**Donald Greenlee** Deputy Project Officer Enterprise Email

Date: 17 – 19 Nov 2015

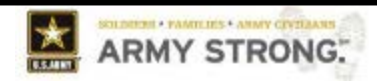

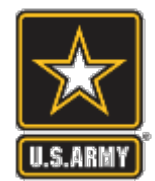

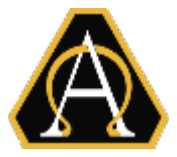

- **Army DEE Customer Outreach Program Overview**
- **Department of Defense Enterprise Email (DEE) Overview**
- **DEE Management Structure**
- **How DEE is Created (Auto-Provisioning)**
- **DEE Issues**
- **How Do I Get Help?**
- **Q & A**

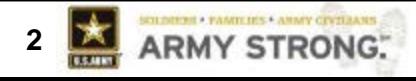

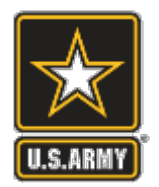

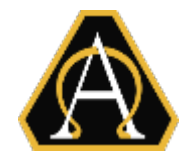

- **Army DEE Customer Outreach Program Mission**:
	- Provide Army DoD Enterprise Email (DEE) Managers, Stakeholders and End Users a consolidated forum to exchange information and address issues/ concerns.
- **Supports 32 Army Commands, DRUs, and COCOMs.**
- **PO EE Hosts Monthly Collaborative Meetings:**
	- PO EE hosted monthly meetings over the last 9 months with a total attendance of 873.
	- Meetings provide timely, current, & relevant updates/guidance on the Army's DEE service. In addition, attendees have found refresher training helpful.
	- Attendees include DEE Managers, manager's Command Supervisors and IT professionals.
- **What's Ahead:**
	- Engaging at the User Level: Facebook, Twitter, Blogs, and Articles.
	- Hosting training workshops at more conferences.

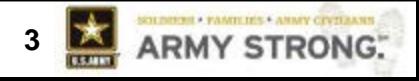

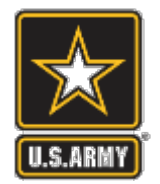

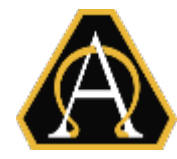

#### **Project Office (PO) EE:**

 Serves as the direct interface between Defense Information Systems Agency (DISA) and Army Customers, as well as the proponent (CIO/G6) in order to provide acquisition oversight of all critical cost, schedule, and performance metrics for Electronic Mail and Message System (EMMS).

#### **What is Department of Defense Enterprise Email (DEE) Mission**?

 The DEE service provides secure cloud-based email to DoD enterprise that is designed to increase operational efficiency & facilitate collaboration across organizational boundaries.

#### **DEE Facts:**

- A single, secure email and calendar sharing capability across the Department of Defense (DoD) with a "true" Global Address List (GAL) that is accessible world-wide using CAC/PKI authentication
- Army currently has 1.5M NIPR / SIPR users
- ~80K Army Mobile Devices (BlackBerry).

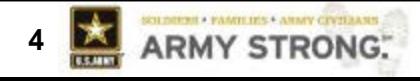

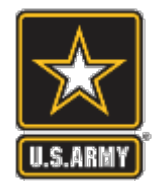

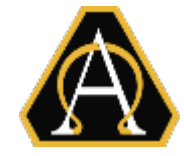

**BASIC Class**  (512MB size limit)

- Basic class cannot have entitlements
	- All Army auto-provisioned accounts are Basic class
- Warnings issued when the mailbox
- is 410MB or above
- Prohibited from sending when mailbox reaches 512MB
- No longer receive mail when the mailbox reaches 700MB

**BUSINESS Class**  (4GB size limit)

- Business class can have entitlements
	- 512MB in primary storage and 3.5GB in secondary storage
- Warnings issued when the mailbox is 3.7GB or above
- **Prohibited from sending when the** mailbox reaches 4GB
- No longer receive mail when the mailbox reaches 4.6GB

**Army working with DISA on additional Service Classes for VIPs**

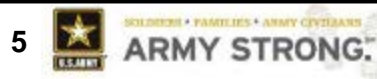

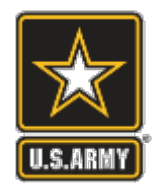

### **How DEE is Created – Army Auto-provisioning Process**

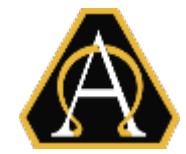

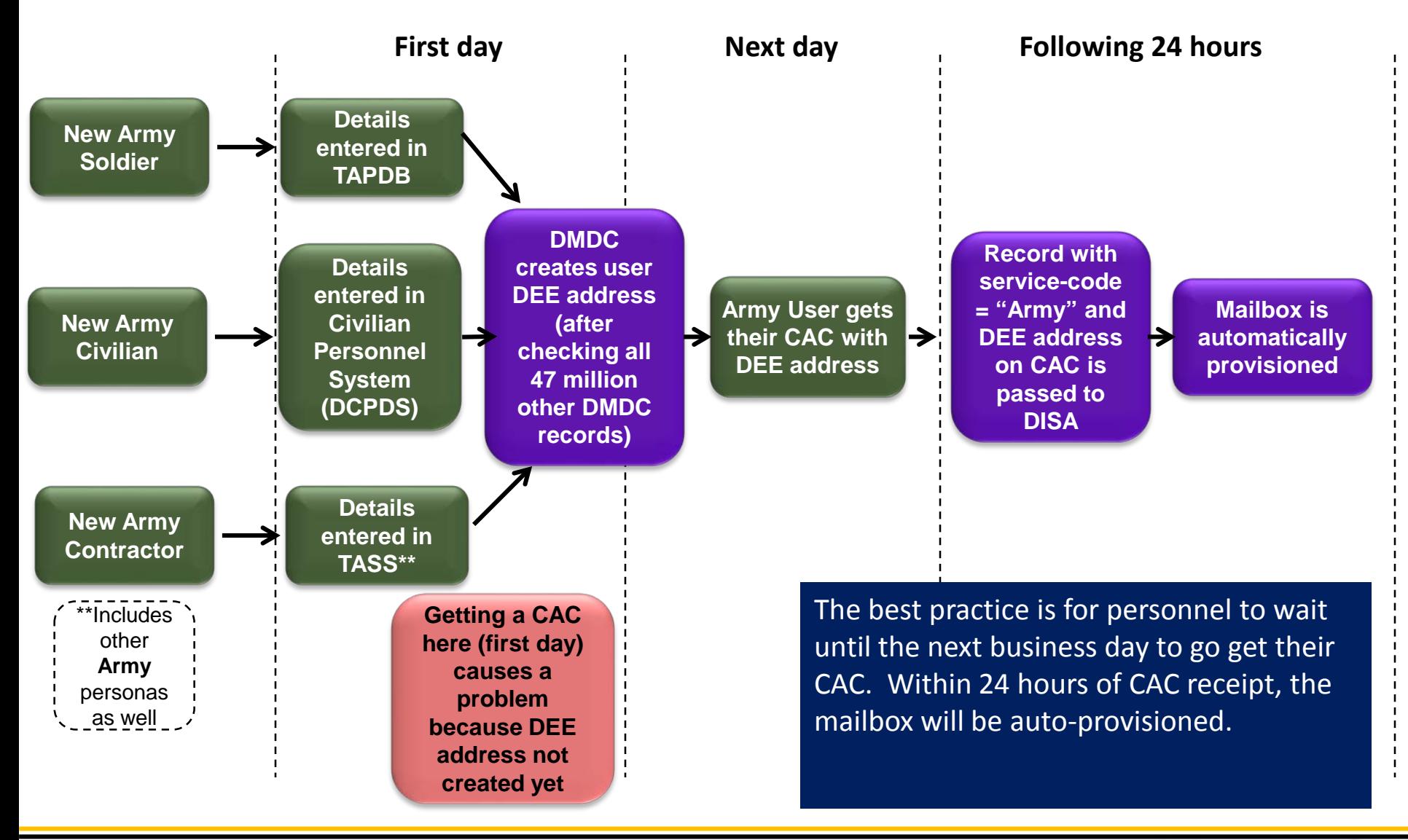

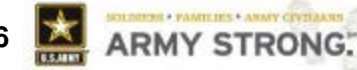

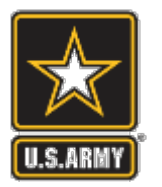

# **Army DEE Management Structure**

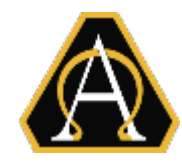

#### Email is managed by each Command vs Installation

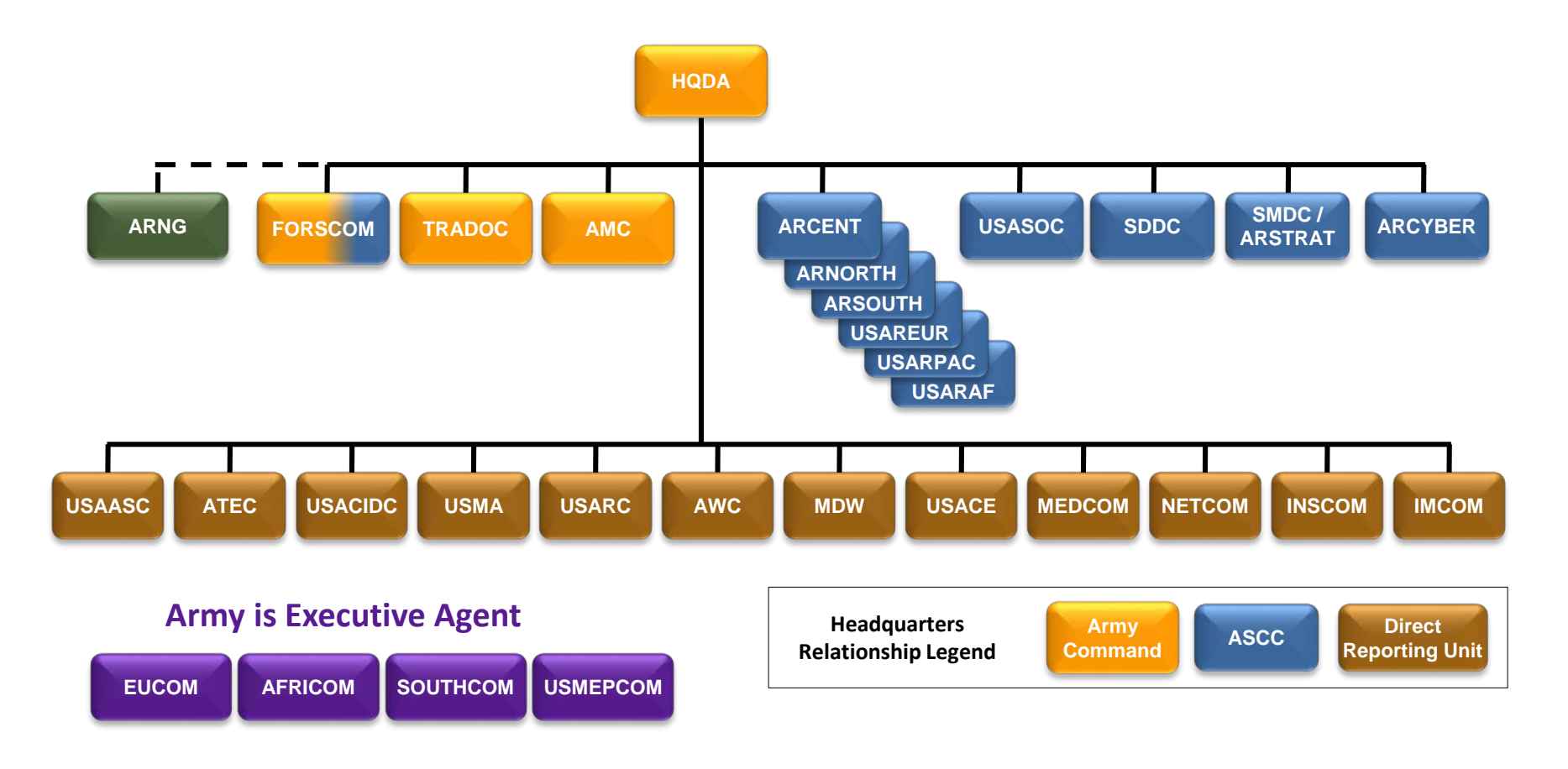

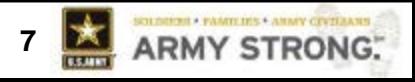

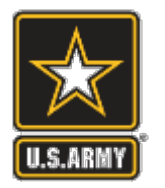

# **Army DEE Management Structure**

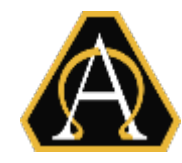

Each Command has Group and Entitlement Managers

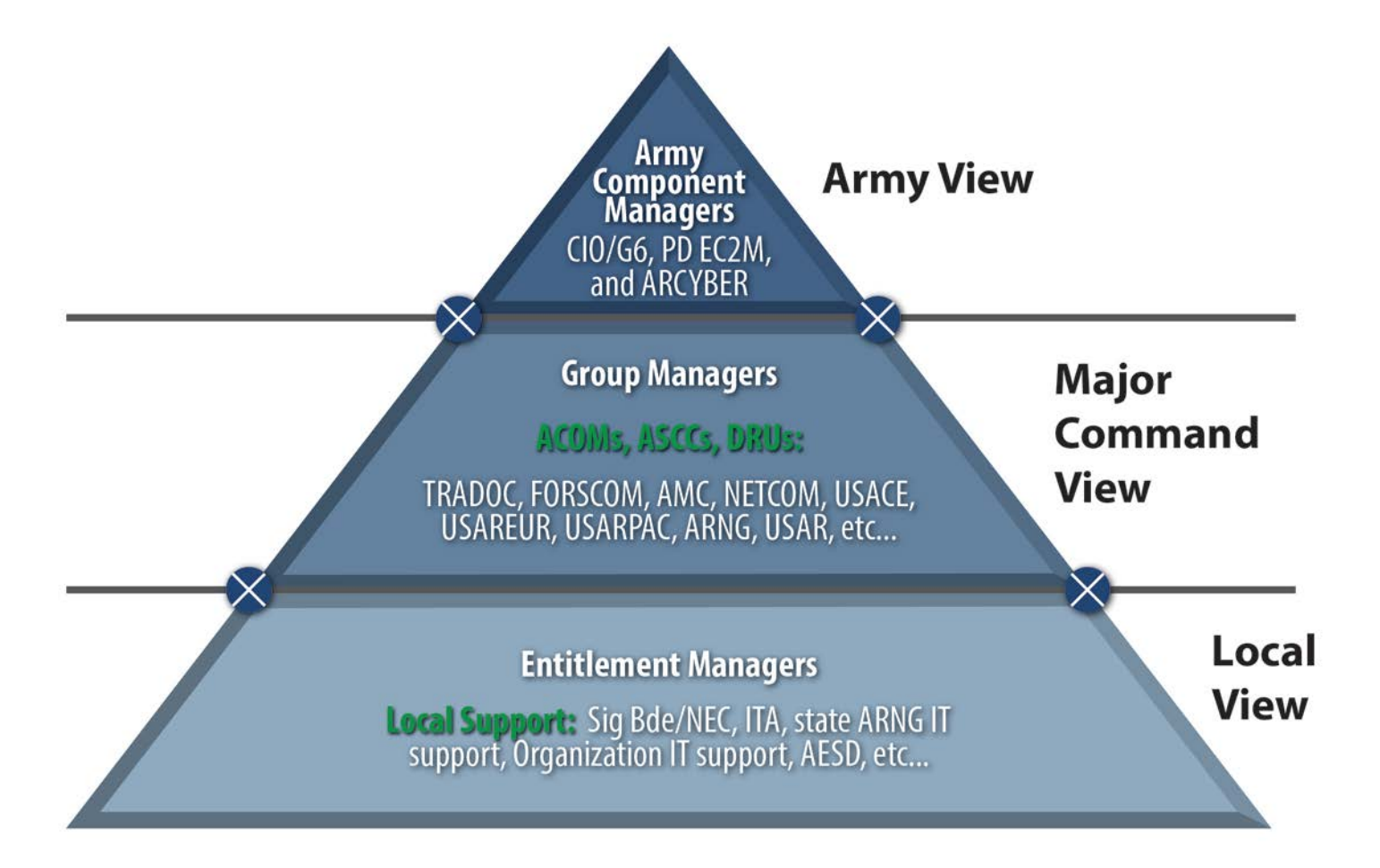

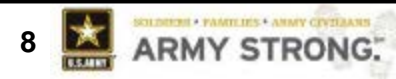

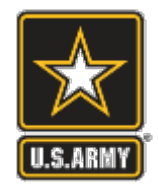

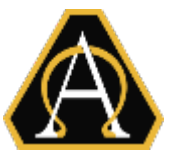

- **milConnect Updates**
- **BlackBerry Devices**
- **Mailbox Size Limits**
- **How Do I Get Help?**

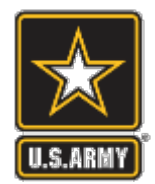

# **milConnect**

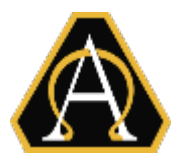

 milConnect is a web application provided by the Defense Manpower Data Center (DMDC).

#### <https://www.dmdc.osd.mil/milconnect>

- milConnect portal stores individual contact information.
- CSA email dated 15 April 2014, subject: Individual Address List Update, addressed the following:
	- GAL is now populated from only milConnect data feed provided by DMDC
	- All Army personnel must update their contact data
	- Organizations are to incorporate updates to milConnect as part of their inprocessing and annual record update procedures
	- Detailed instructions for updating milConnect is located at:

<https://tiny.army.mil/r/NHDty/MilConnect>

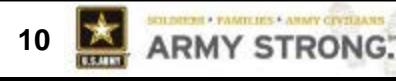

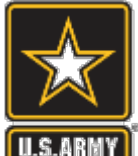

## **milConnect Screenshot**

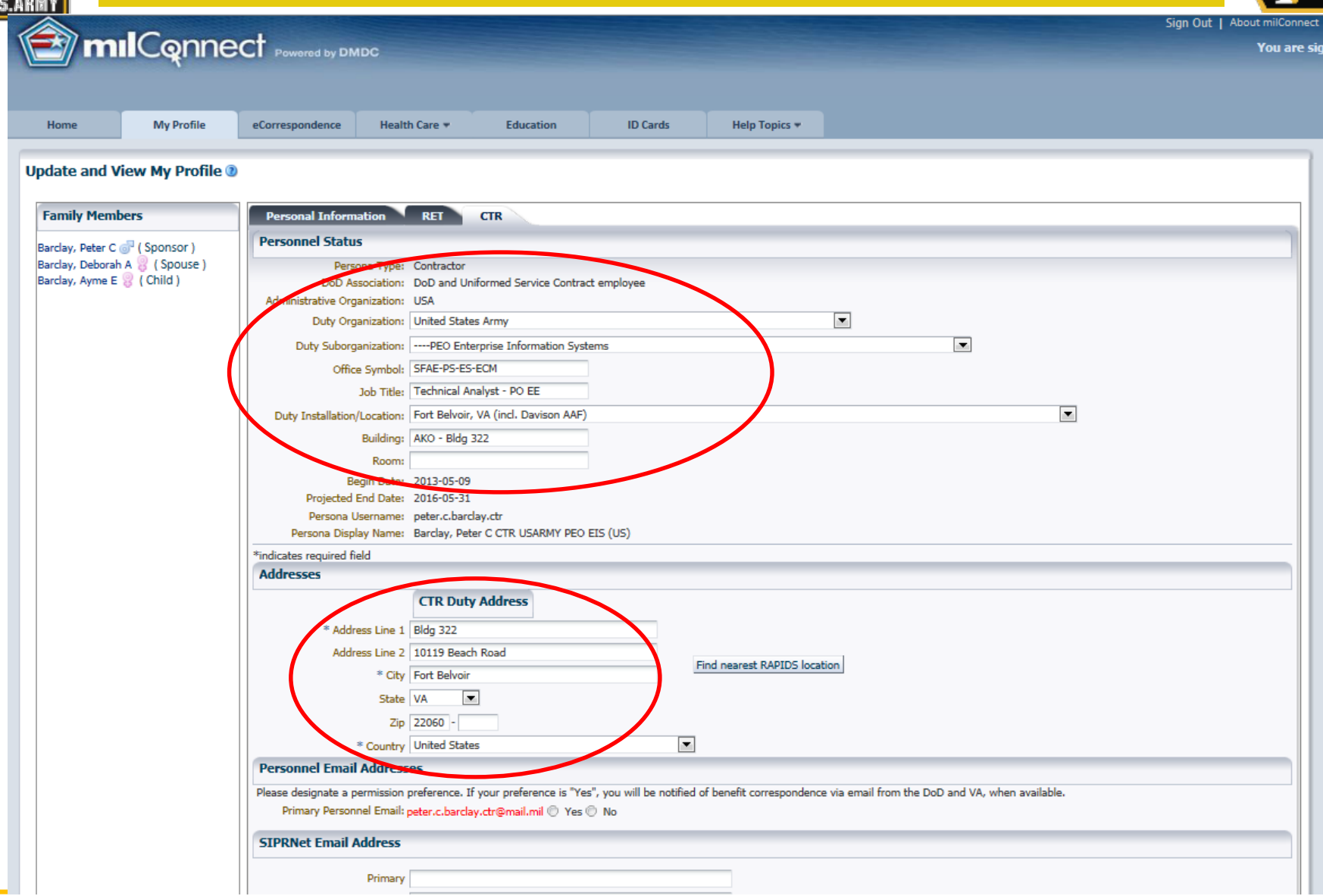

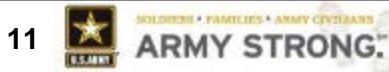

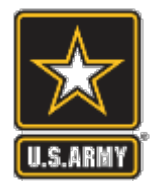

# **BlackBerry (BB) Update**

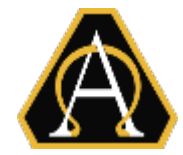

- Legacy BB Transition: All Commands are to transition from the BB5 to BB10 devices NLT end of FY2016.
- Starting FY17 Army will no longer centrally fund BB service. Commands must POM for future BB costs.
	- Cost: ~\$36.05 per year
- The 3-Step Process for obtaining new BB devices (Procure, Authorize, and Activate)
	- 1. Procure devices using published BPAs [\(https://www.us.army.mil/suite/page/606723](https://www.us.army.mil/suite/page/606723))
	- 2. The command submits a Service Request Form (SRF) to [usarmy.pentagon.hqda-cio-g-6.mbx.sais-aoi@mail.mil](mailto:usarmy.pentagon.hqda-cio-g-6.mbx.sais-aoi@mail.mil) for CIO/G-6 authorization
	- 3. After approval, command receives on-boarding instructions with info on proper data plans and activation procedures. Command ensures proper data plan.
		- User follows instructions and coordinates with federated AESD service desk to activate BB

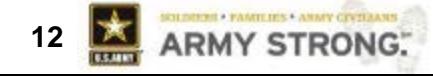

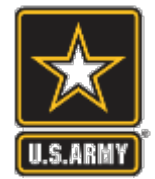

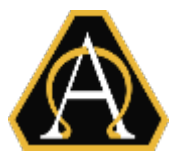

#### **Suspense: TBD (but before 18 Dec 2015):**

All Army Business class mailboxes must be below 4GB:

- As directed by DCIO, the 4GB size limit was applied to Business class accounts (NIPR and SIPR) on 7 Aug.
- Initial 1 Oct deadline was postponed to provide time to implement larger size options for VIPs
- Although the deadline changed, the policy did not!
- Help: TTP "Reducing Your Mailbox Size v1.1" dated 16 June 2015 is available to assist users: [https://esd-crm.csd.disa.mil/app/home/.](https://esd-crm.csd.disa.mil/app/home/)
- Exceptions: Army CIO/G-6 will allocate a number of larger mailboxes to each command, primarily for VIPs
	- CIO/G-6 policy (in final staffing) will specify the number per command in provide guidance on allocating those mailboxes.

#### *\*\*NOTE - 4GB is a Hard Limit: Accounts over 4GB will not be able to send and at 4.6GB accounts will no longer receive mail.*

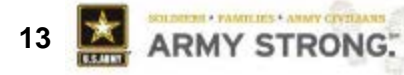

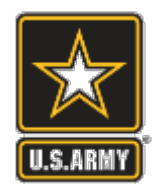

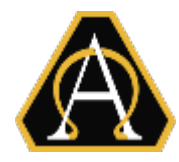

- **Website: <https://esd-crm.csd.disa.mil/app/home>**
- Send an email: **[army.esd-w.support@mail.mil](mailto:army.esd-w.support@mail.mil)**

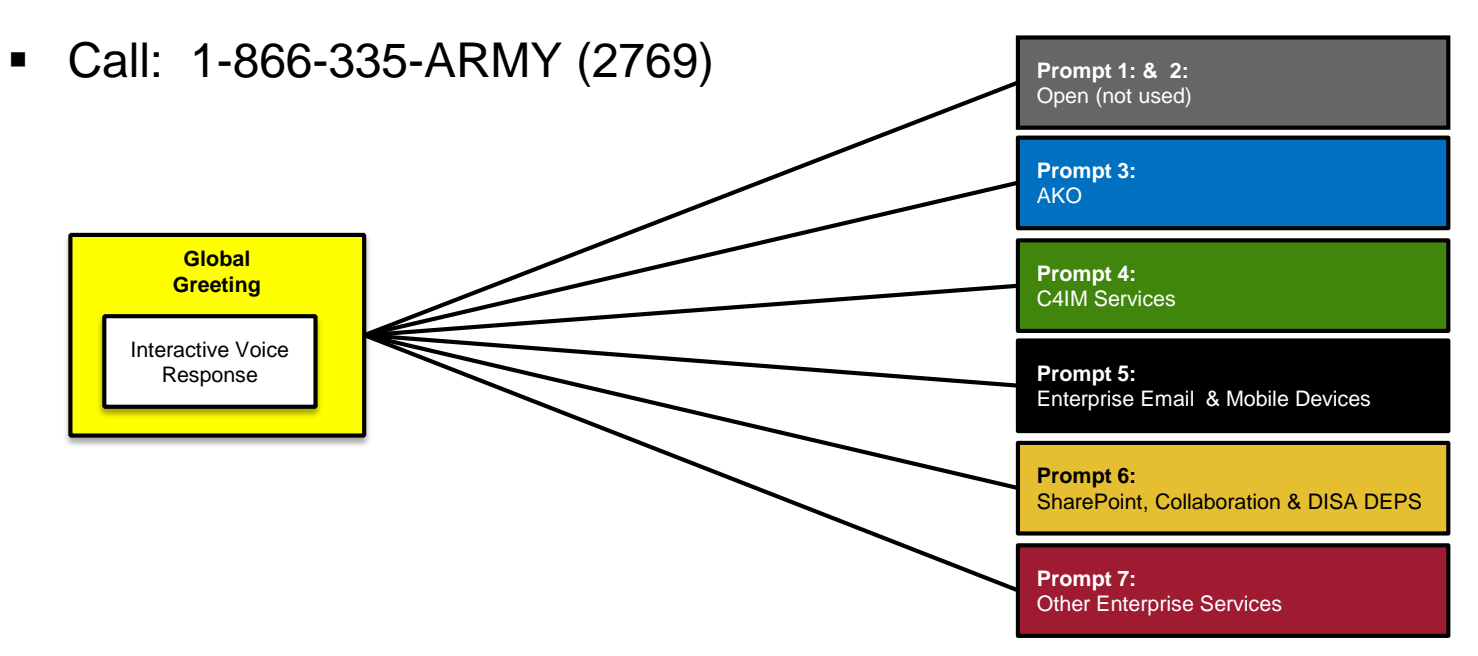

 After selecting one of the above options, you will be asked to make additional selections to ensure you receive the right assistance

## **Demo – Getting Help**

*America's Force of Decisive Action* **14**

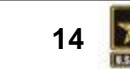

**ARMY STRONG:** 

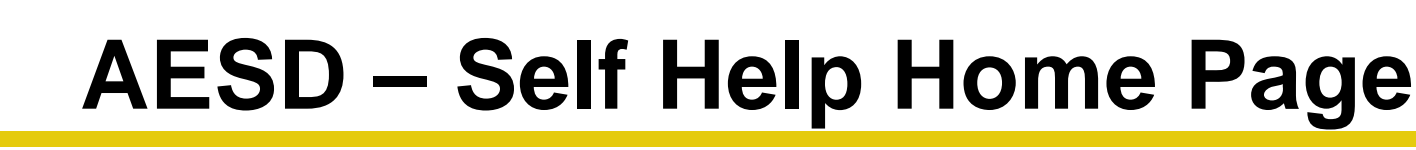

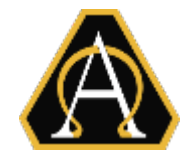

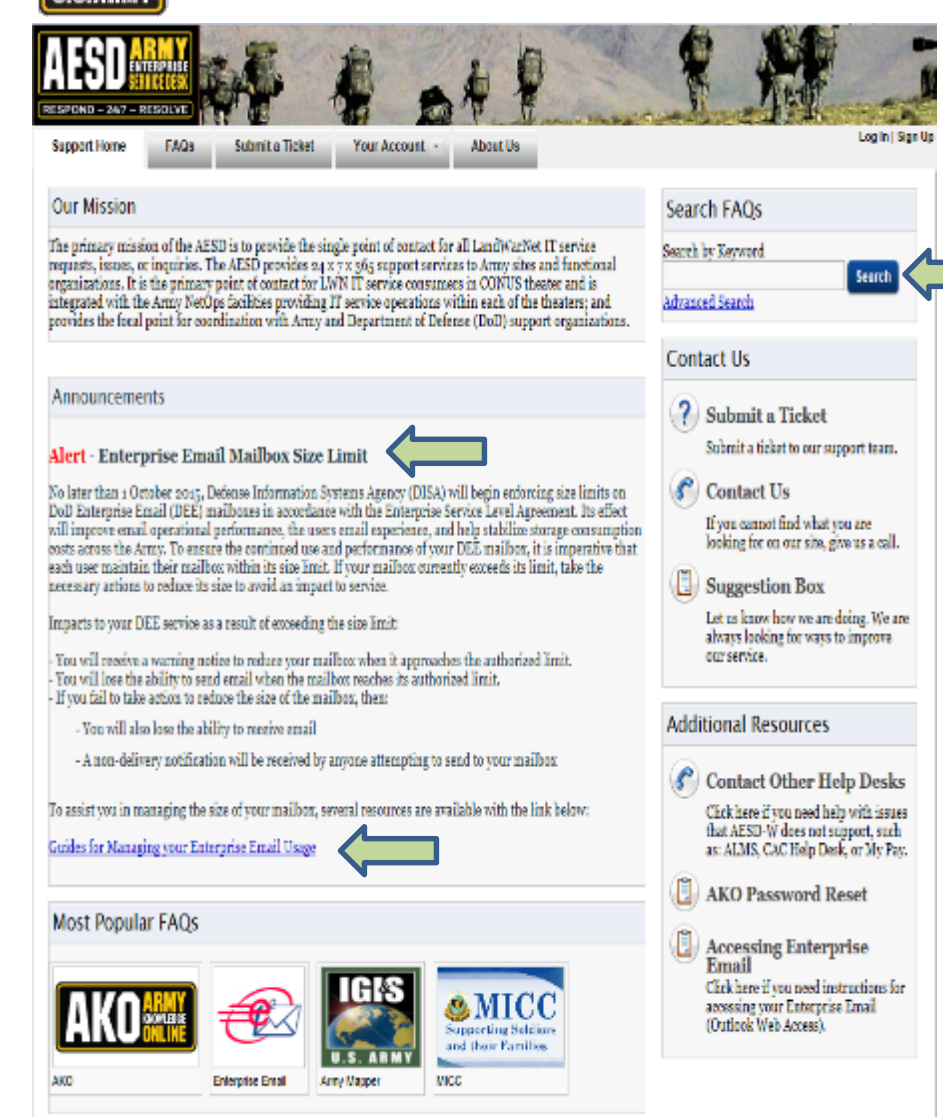

- AESD Customer Support Page *One stop shop* for all resources (https://esd[crm.csd.disa.mil/app/home](https://esd-crm.csd.disa.mil/app/home))
- DEE mailbox size limit alert provides link to several resources for managing your mailbox
	- Web-friendly, quick reference links
	- Consolidated TTP document for downloading
- User can also use FAQs Search to find specific topic of interest

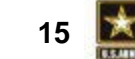

*America's Force of Decisive Action* **15**

S ARM

# U.S.ARMY

# **Reduce Your Mailbox Size TTP Page**

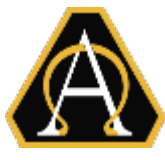

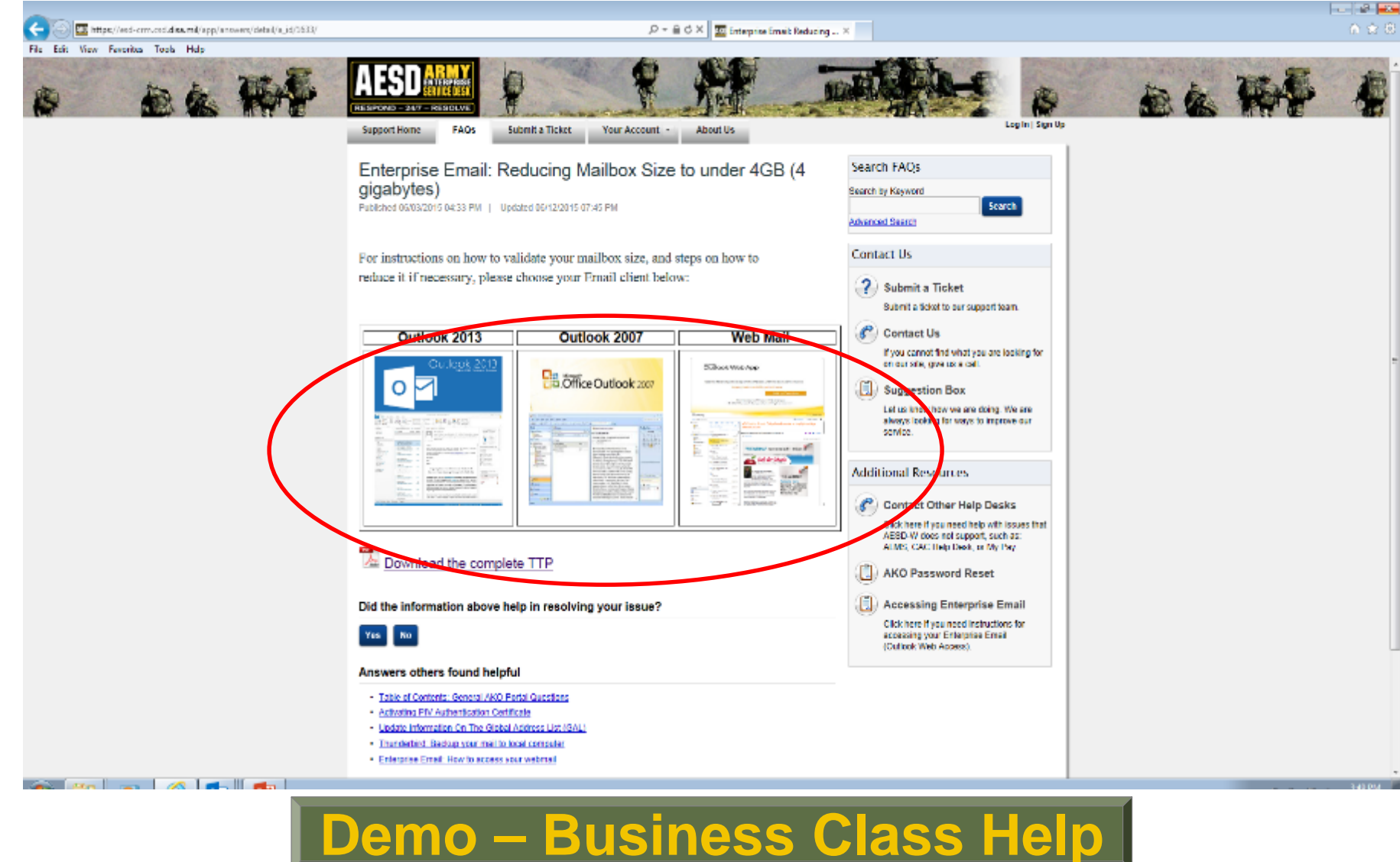

*America's Force of Decisive Action* **16**

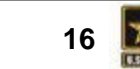

SOLDERER PAMILIES - ANMY CIVILAND **ARMY STRONG:** 

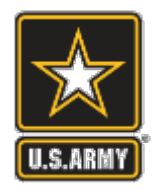

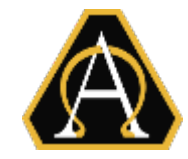

Self Help Website:

<https://esd-crm.csd.disa.mil/app/home>

- How do I submit a trouble ticket?
	- Website:<https://esd-crm.csd.disa.mil/>
	- Email: [army.esd-w.support@mail.mil](mailto:army.esd-w.support@mail.mil)
	- Call: 1-866-335-ARMY (2769

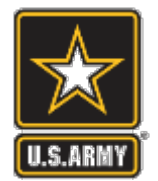

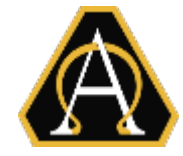

#### **How do I locate my Entitlement Manager?**

- EMs are listed in the Global Address List (GAL):
	- In the search box- type "DEPO"
		- If you are in a COCOM type "DEPO <COCOM's name>": i.e. "DEPO AFRICOM"
		- If you are in an Army unit type "DEPO ARMY-<command>":i.e. DEPO ARMY-USARPAC)
	- Double click on your command's "SEM Entitlement Managers"
	- The list of EMs is in the "Members" box
	- Find a name that includes for your command's name.
		- Some names listed aren't members of your command (e.g. any name with "DISA xx" would not be your EM)

### **Demo – Finding my EM**

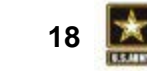

ARMY STRONG.

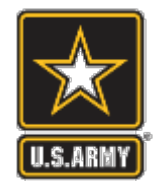

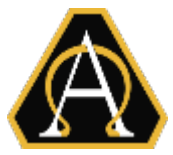

## **DEE Information: Outreach Portal**

- <https://peoeis.kc.army.mil/esc2/eecop/default.aspx>
- **TTPs for users (TTP section)**
- **Policies on DEE (Guidance section)**
- **TTPs for Entitlement Managers (DEPO section)**

# **Help: AESD Portal**

<https://esd-crm.csd.disa.mil/app/home>

- Publish Articles
- Social Media (Facebook, Twitter)

**Demo – Outreach Portal**

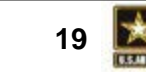

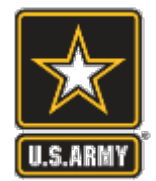

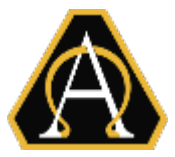

### **Project Office, Enterprise Email (Programmatic Issues/Questions)**

- LTC Toy Frasier, Project Officer
	- $\bullet$  CMI  $\cdot$  703-704-2034
	- DSN: 654-4982
- Mr. Donald Greenlee, Deputy PO
	- $\blacksquare$  CML: 404-469-5319
	- DSN: 797-5319
- Group Mailbox: USARMY Ft Belvoir PEO EIS Mailbox Project Office, Enterprise Email

[usarmy.belvoir.peo-eis.mbx.project-office-enterprise-email@mail.mil](mailto:usarmy.belvoir.peo-eis.mbx.project-office-enterprise-email@mail.mil)

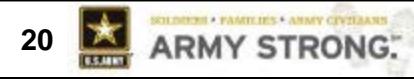

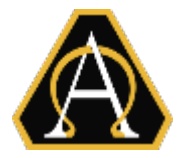

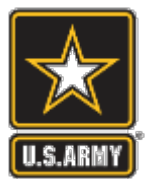

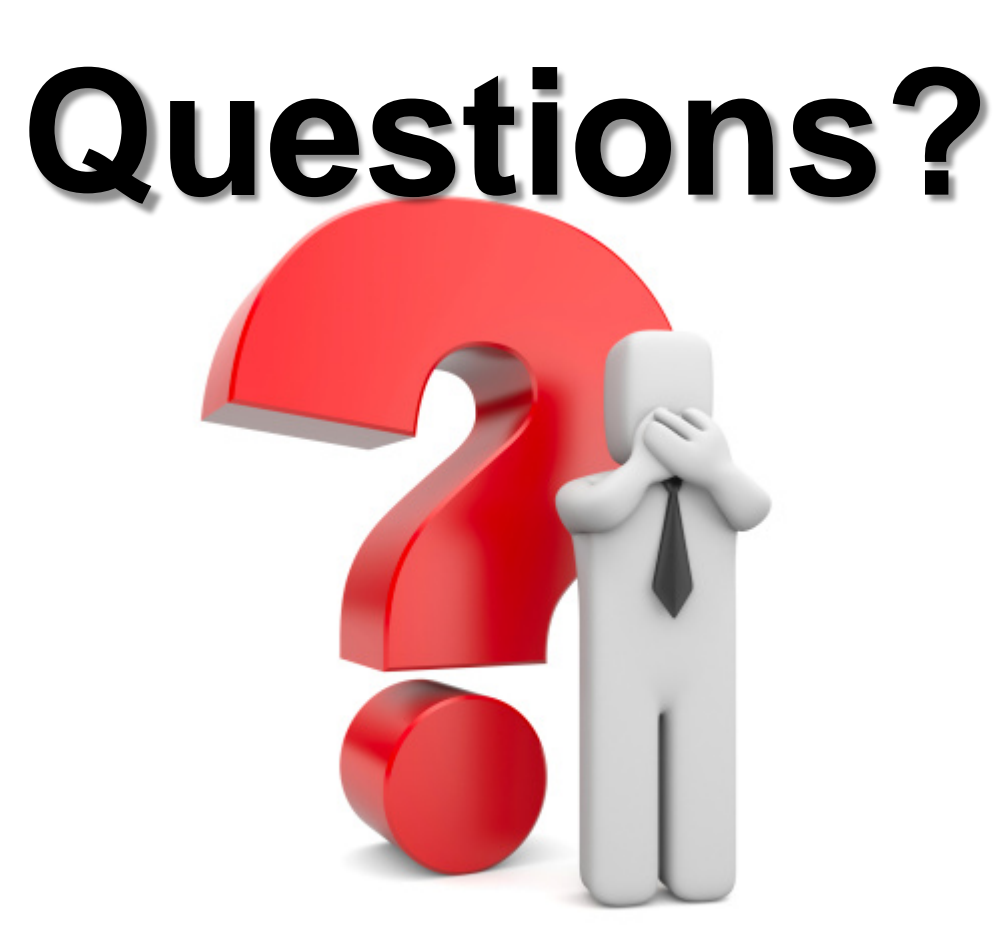

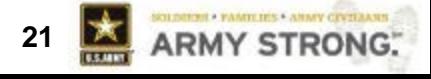

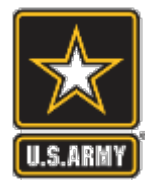

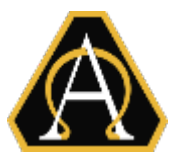

# **Back-Up**

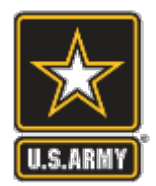

### **Retiring/ETS-ing Automatic De-Provisioning**

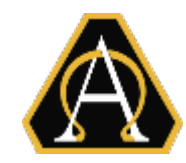

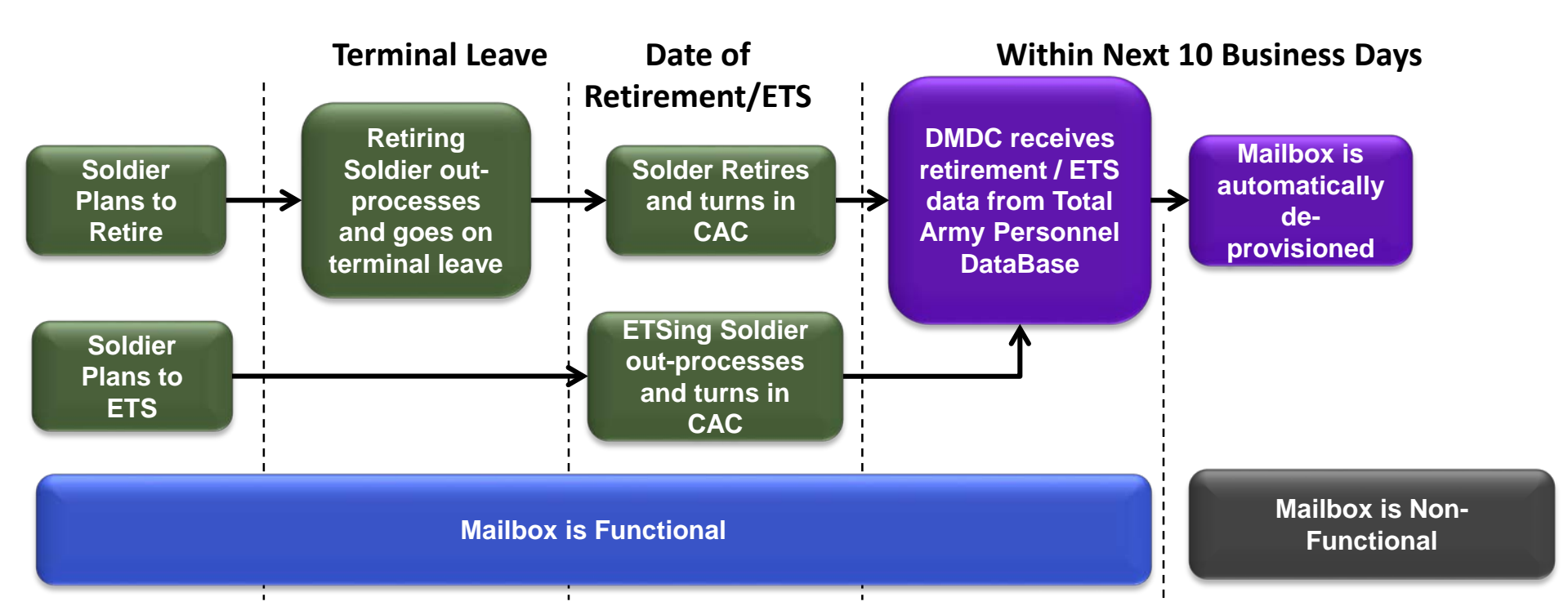

- **Do NOT de-provision a retiring (or ETSing) Soldier's account**
- **A Soldier should NOT turn in his/her CAC until the date of retirement (or ETS)**
- Do NOT do anything to the account other than remove a mobility entitlement
- The account will be **automatically** de-provisioned

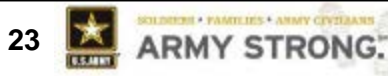

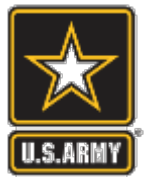

## **milConnect Home Page**

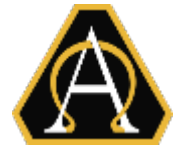

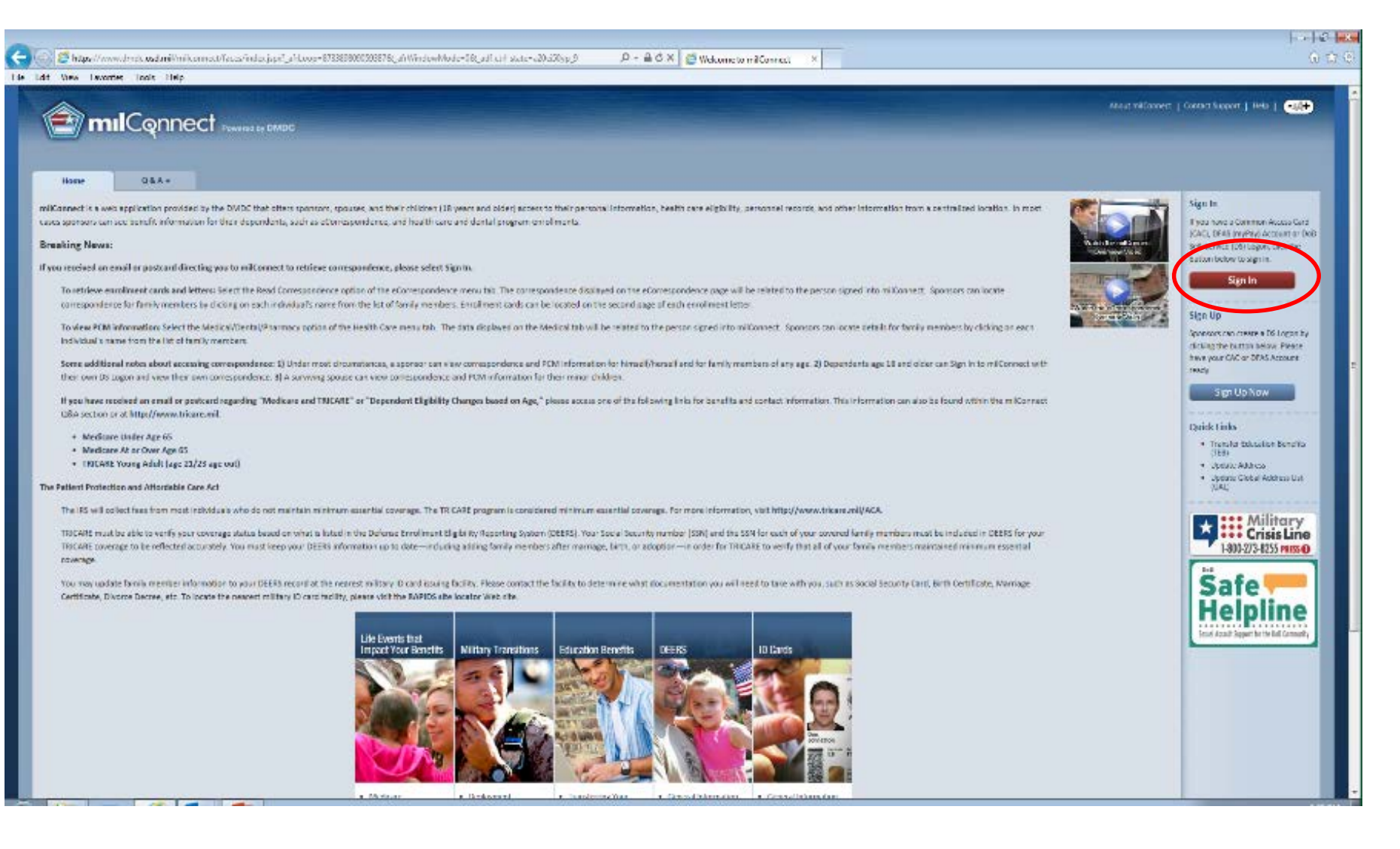

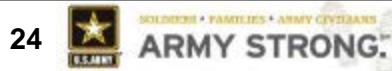

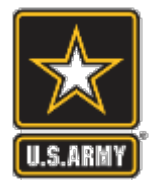

## **milConnect Sign-in**

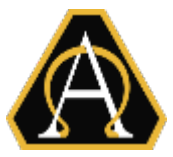

ARMY STRONG:

 $\frac{1}{\sqrt{2}}$ 

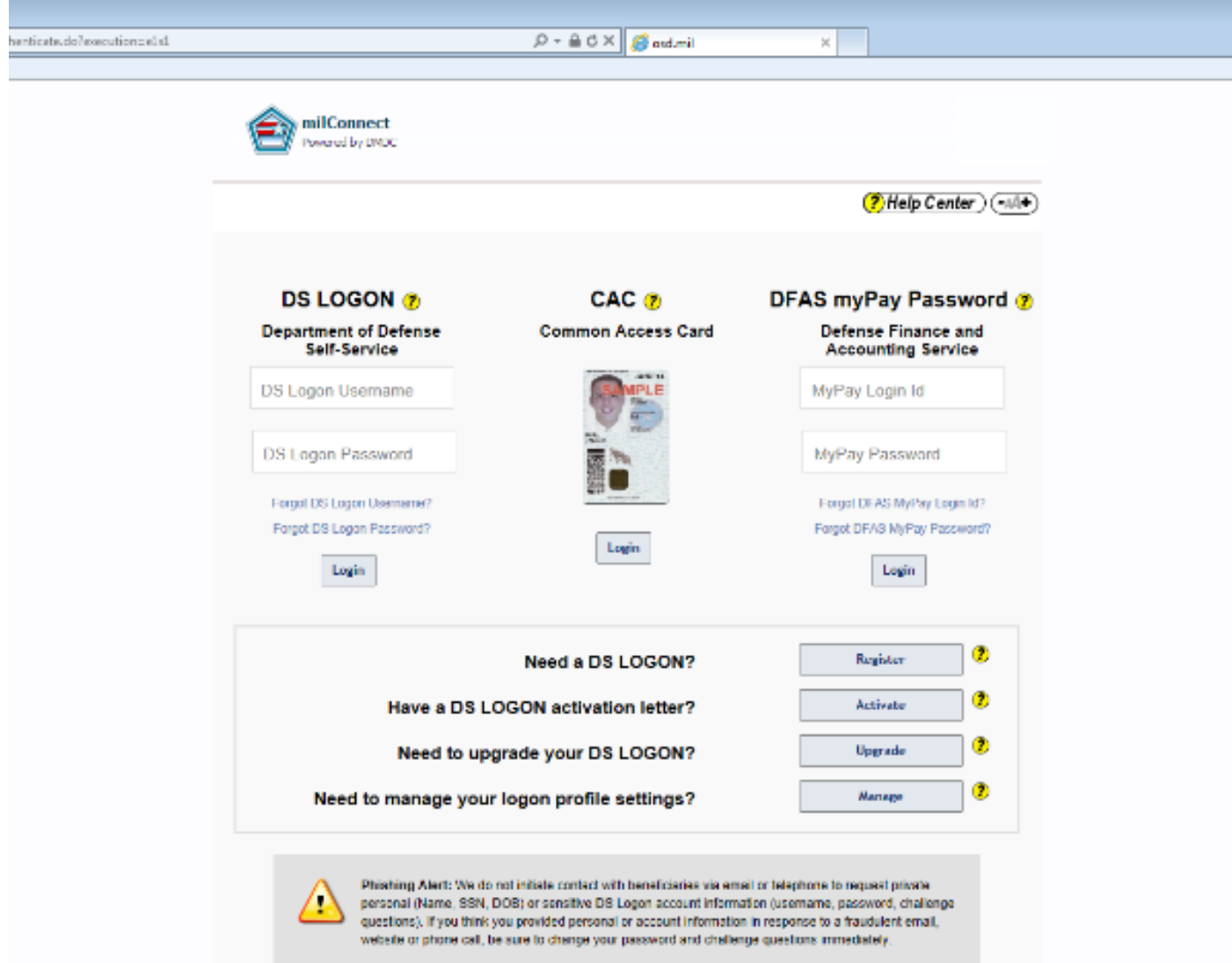

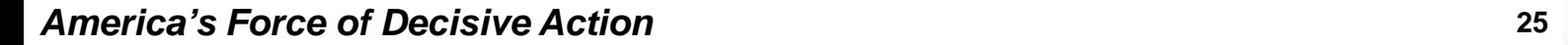

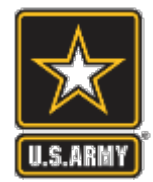

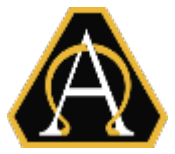

- 1. If you are in a COCOM type "DEPO <COCOM>"
- 2. Double click on your Command's EM distribution list

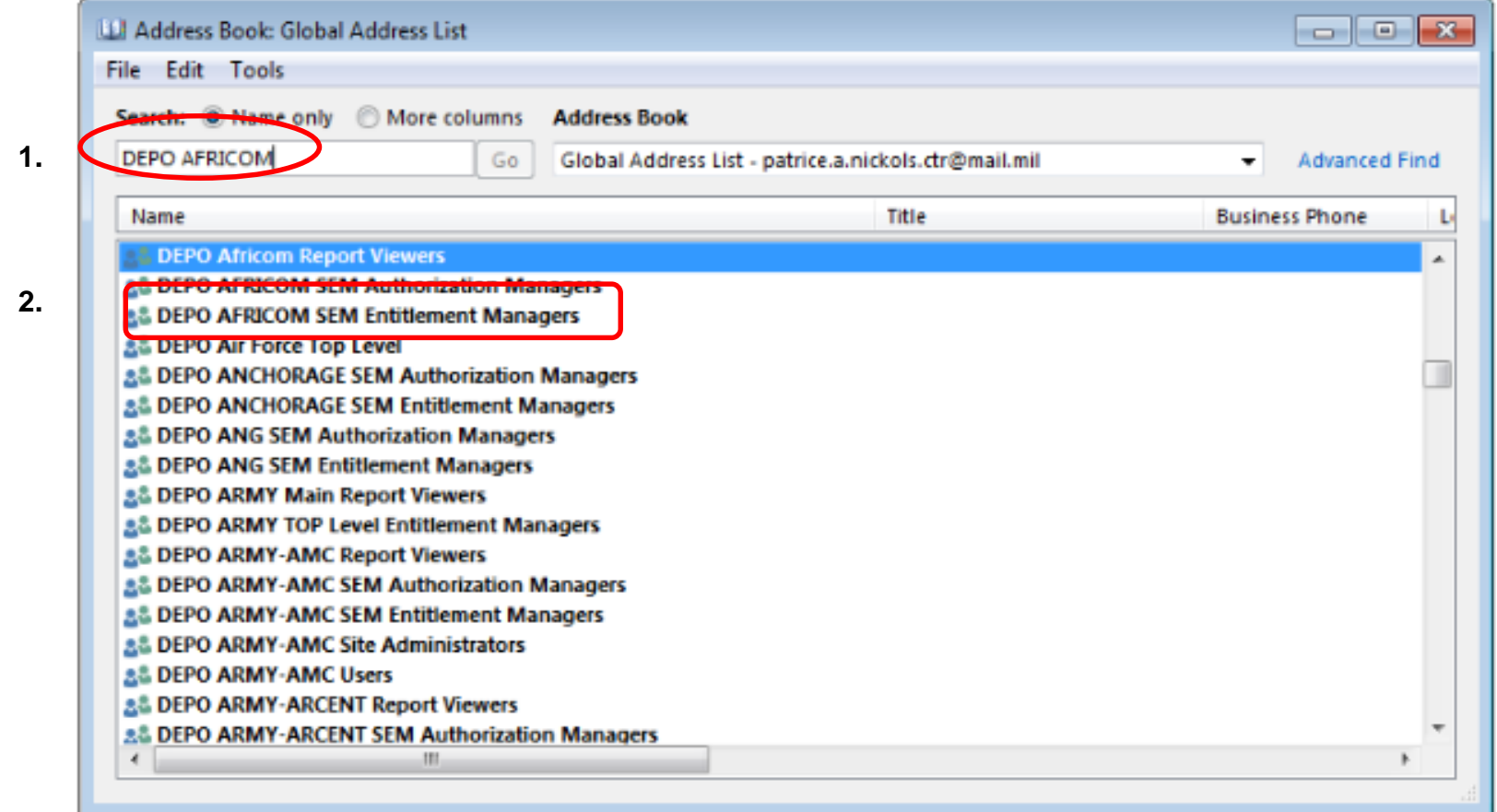

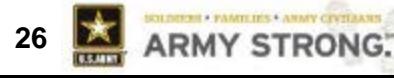

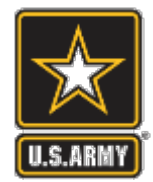

# **Finding EMs in the GAL**

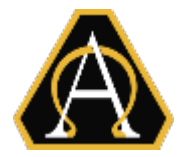

- 1. If you are in an Army unit type "DEPO ARMY-<command>"
- 2. Double click on your Command's EM distribution list

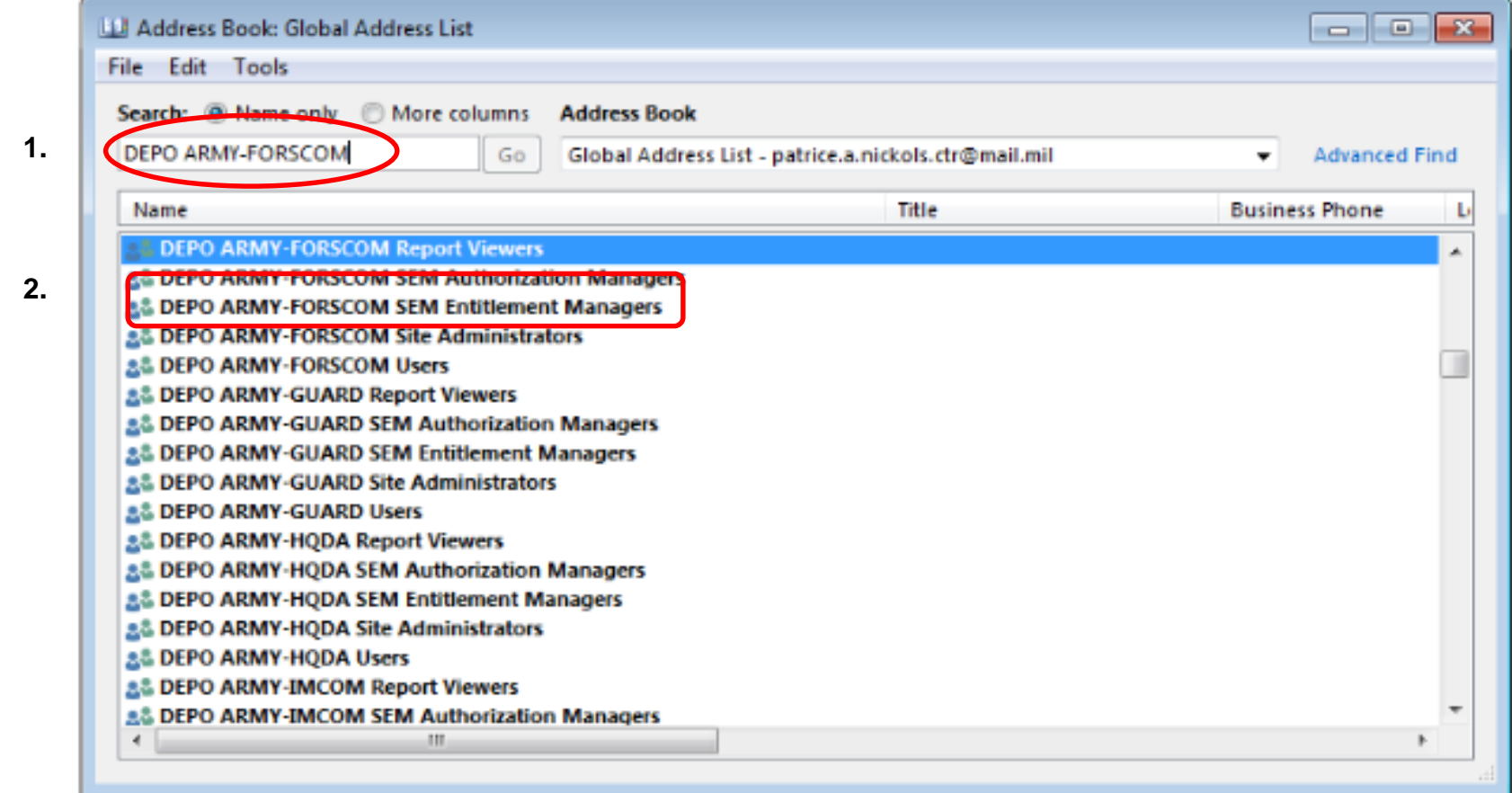

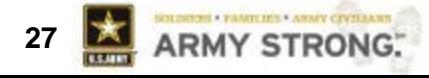

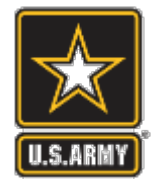

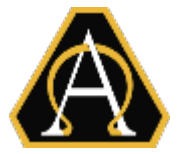

- 1. Look at the list of names in the "Members" box
- 2. Look for a name in your command. Ex: 10 Mtn Div

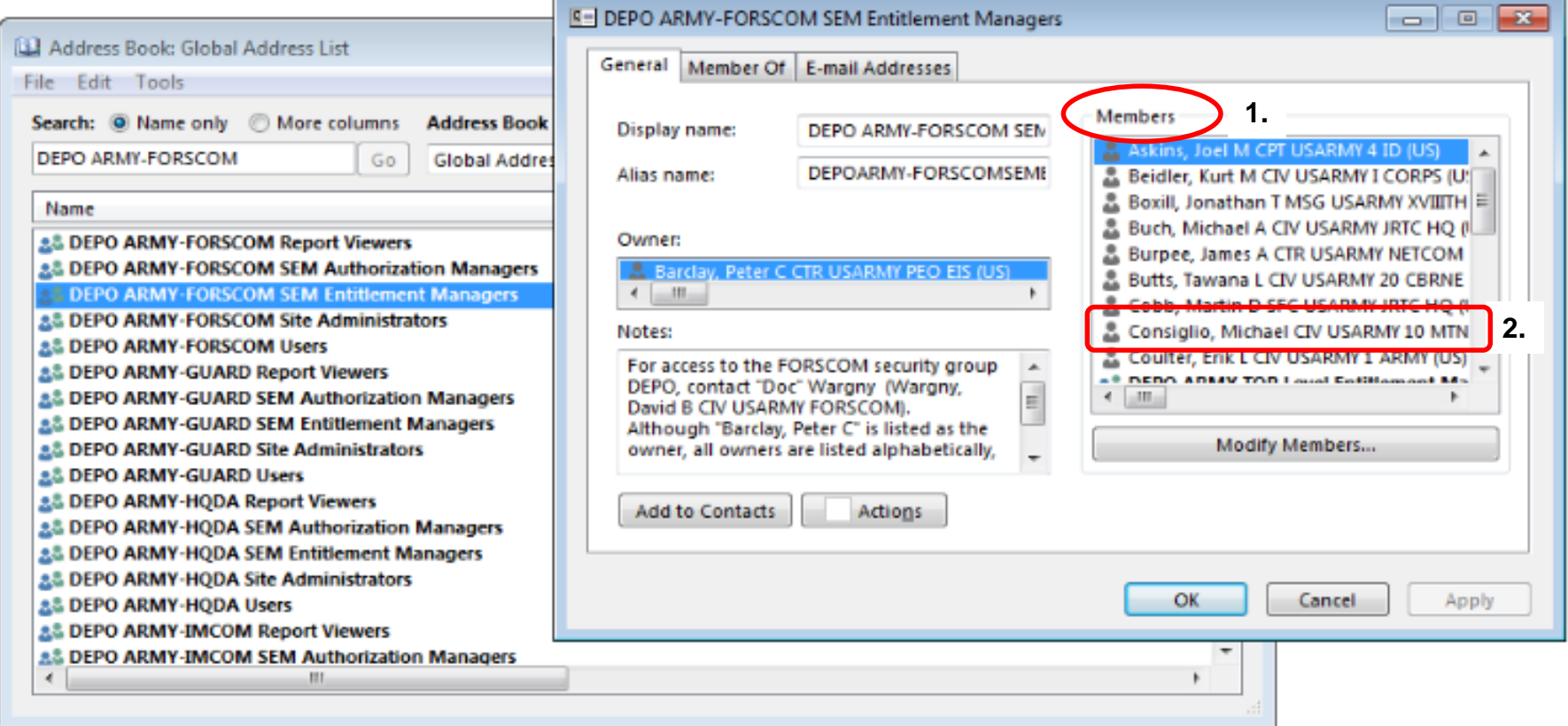

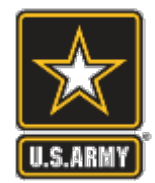

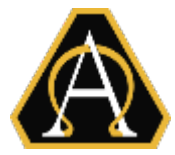

1. Army/AF BPA BB10 procurement info:

<https://www.us.army.mil/suite/page/606723>

2. DISA link to Admin Guide and User Guide:

[https://disa.deps.mil/org/se3/ES71/SitePages/EndUserSupport.aspx](https://disa.deps.mil/disa/org/ES7/ES71/SitePages/DEEAdmin.aspx?InitialTabId=Ribbon.Quest.Actions.WebPartWPQ2&VisibilityContext=WSSTabPersistence)

3. AESD Website includes announcements and TTPs for CAC Sled pairing:

<https://esd-crm.csd.disa.mil/app/home/>

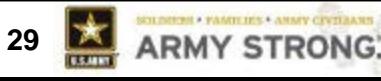

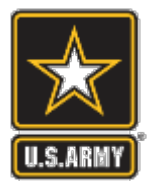

# **Customer Outreach Portal**

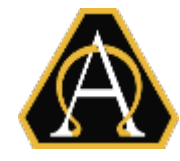

**ARMY STRONG:** 

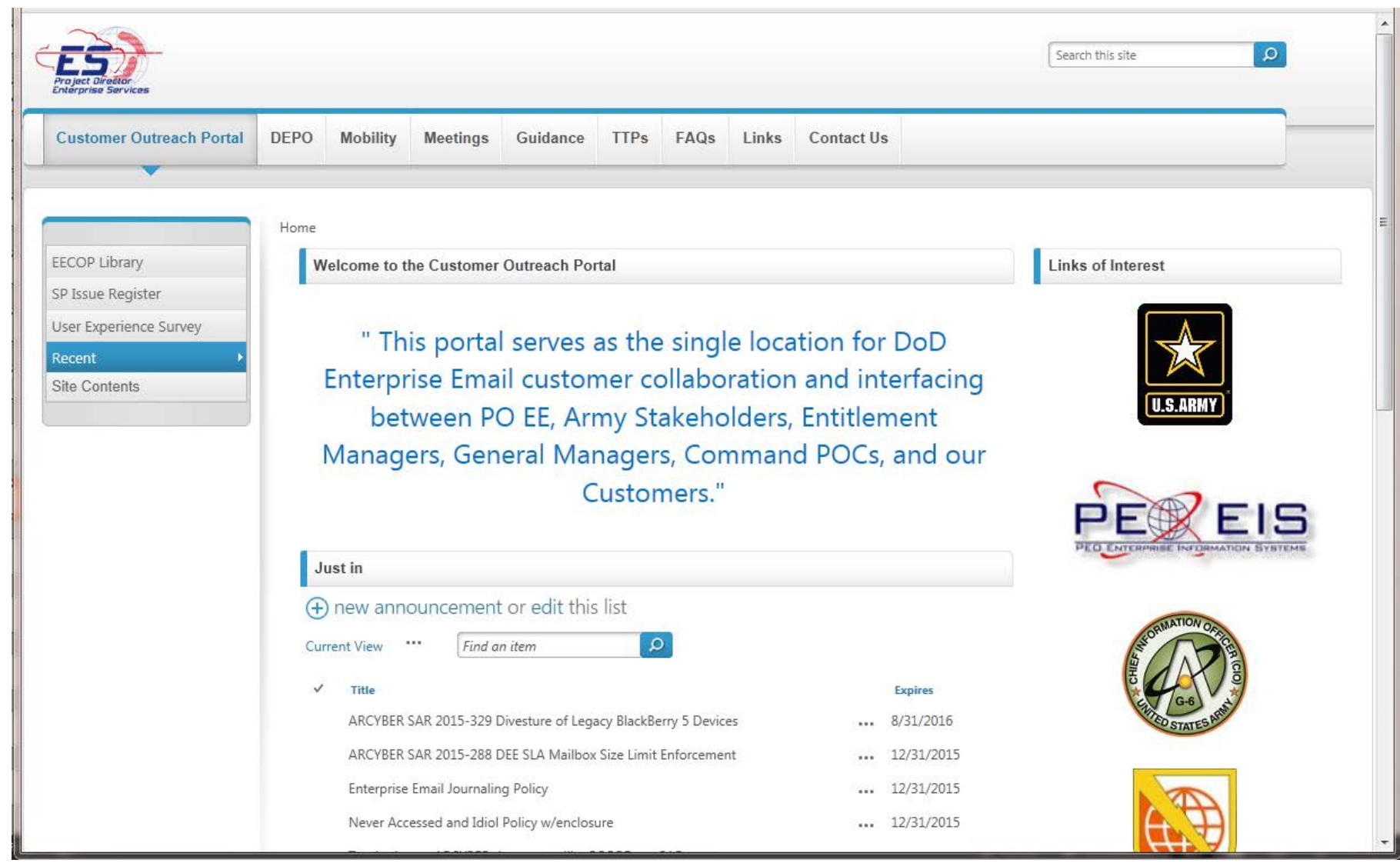

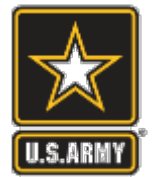

# **Army TTPs Page**

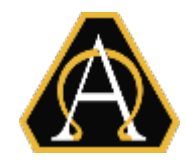

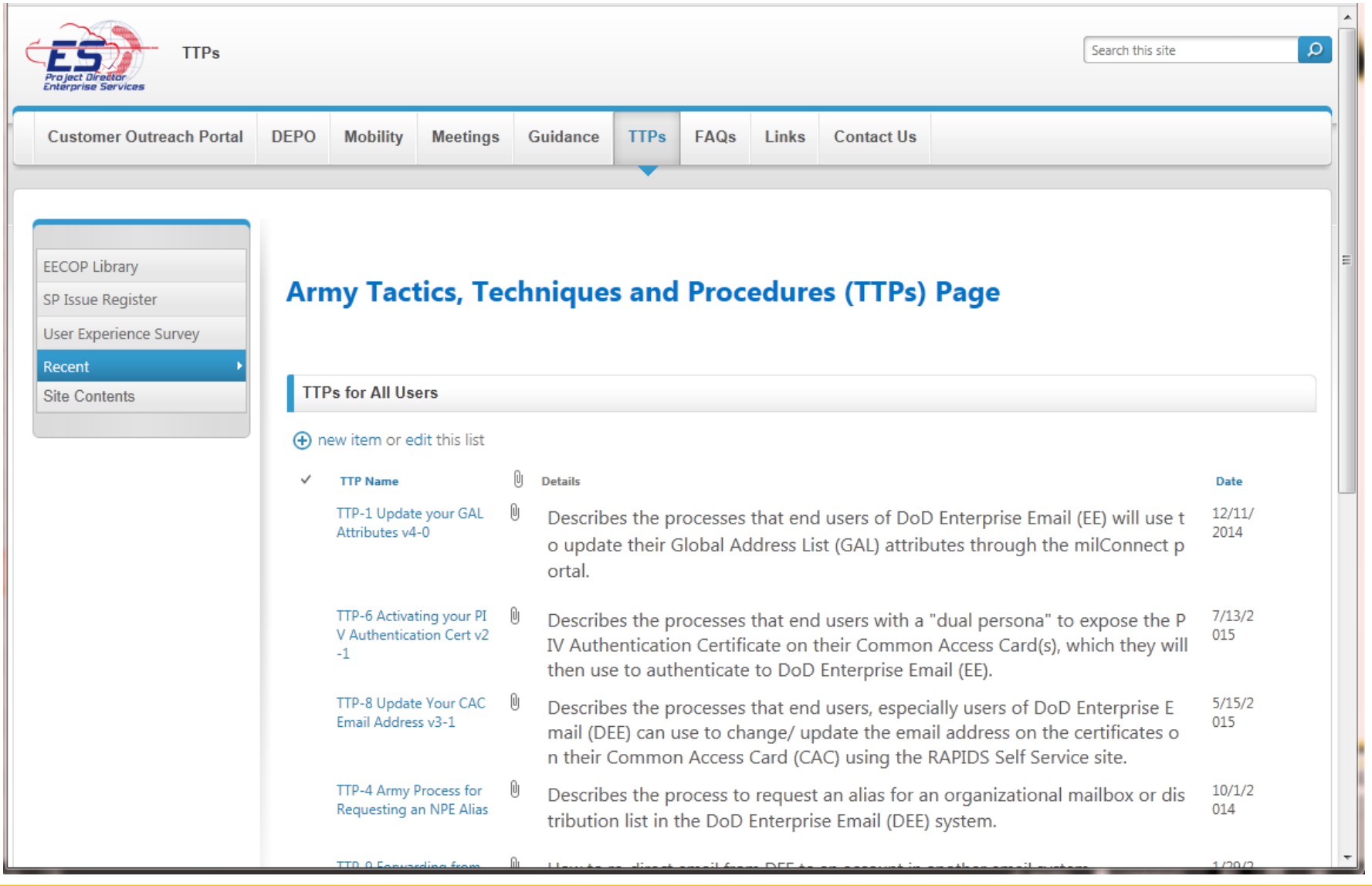

*America's Force of Decisive Action* **31**

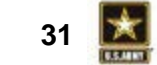

ARMY STRONG:

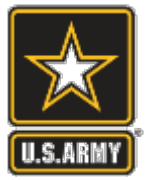

## **Outreach – DEPO Management Page**

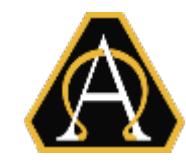

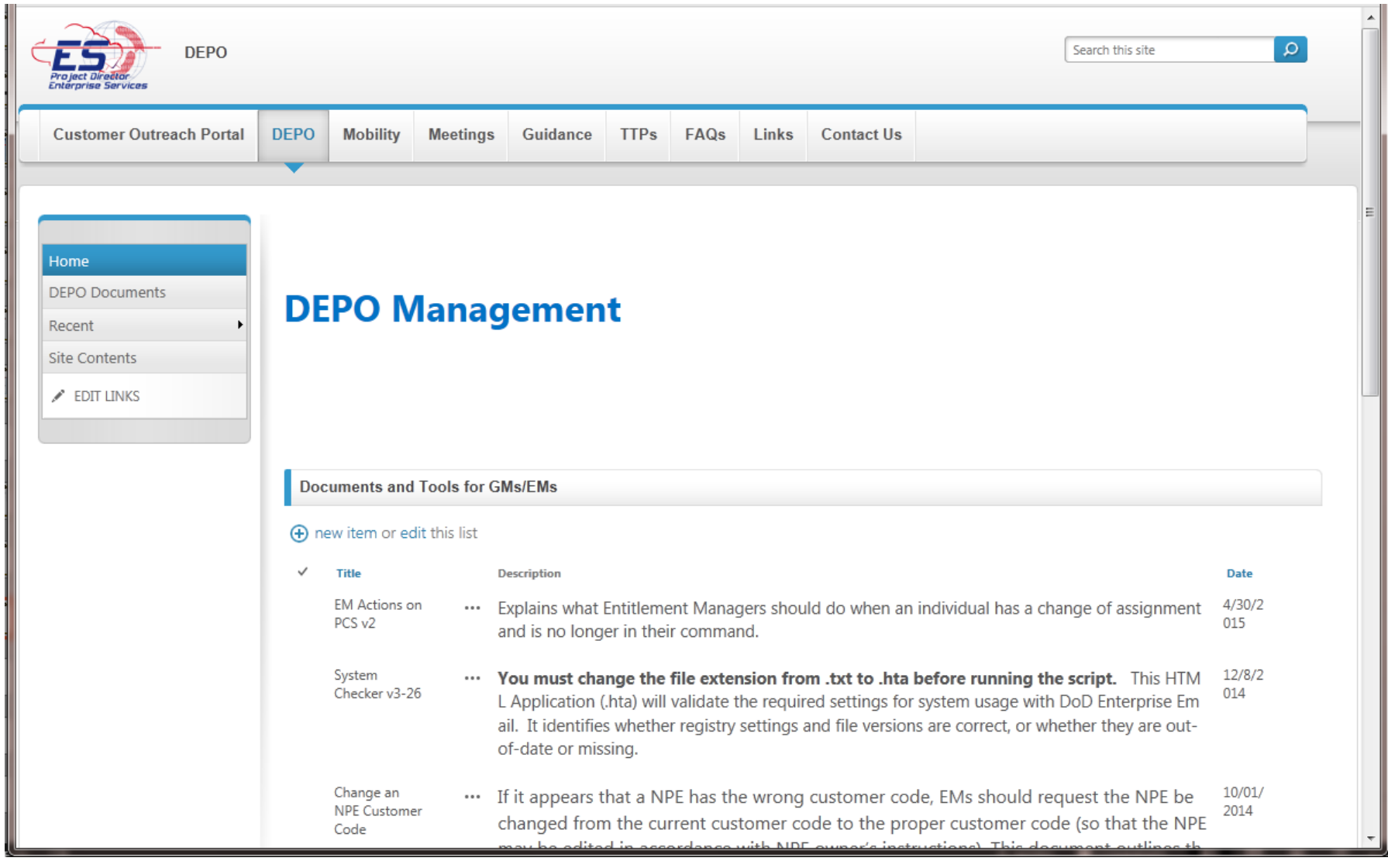

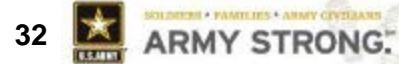

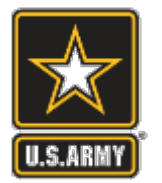

## **Outreach – Mobility Page**

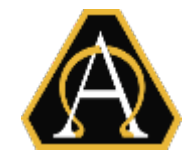

ARMY STRONG:

 $\frac{1}{\sqrt{2}}$ 

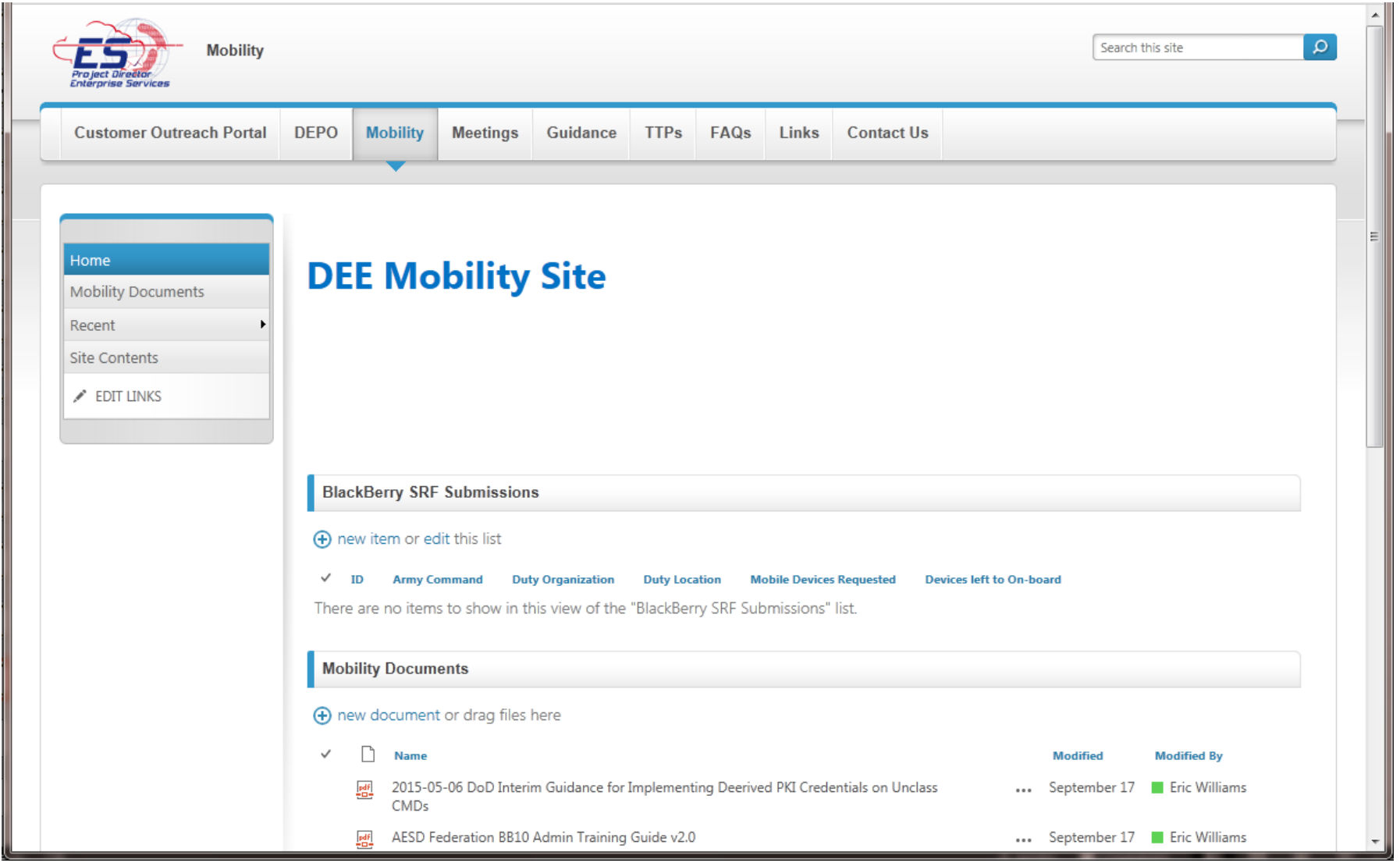

*America's Force of Decisive Action* **33**

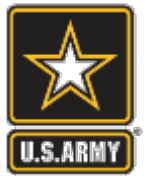

# **Outreach – Army Guidance Page**

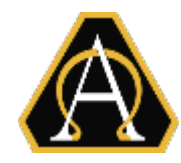

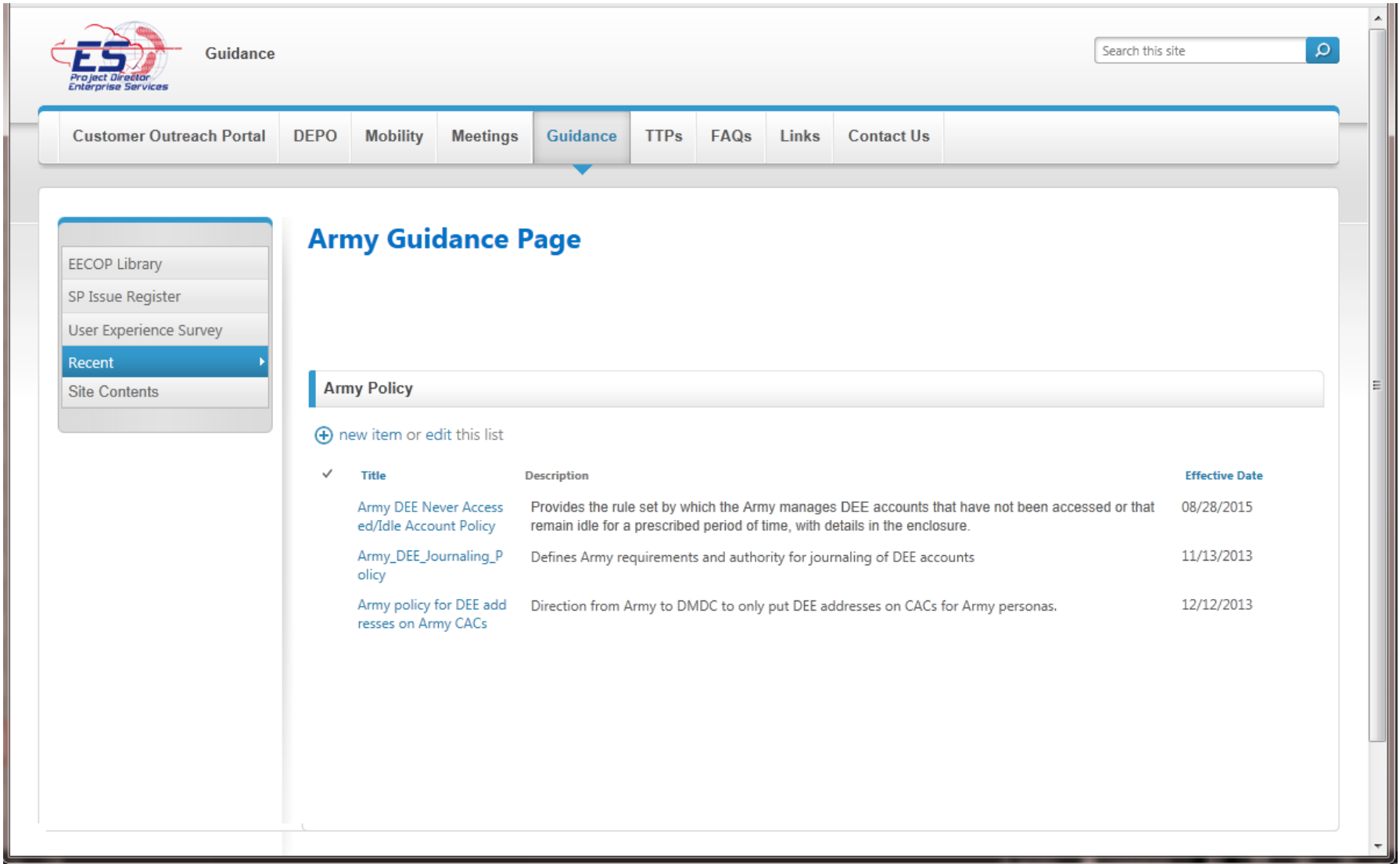

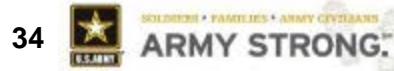

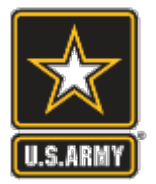

# **Outreach – FAQ Page**

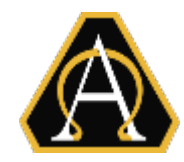

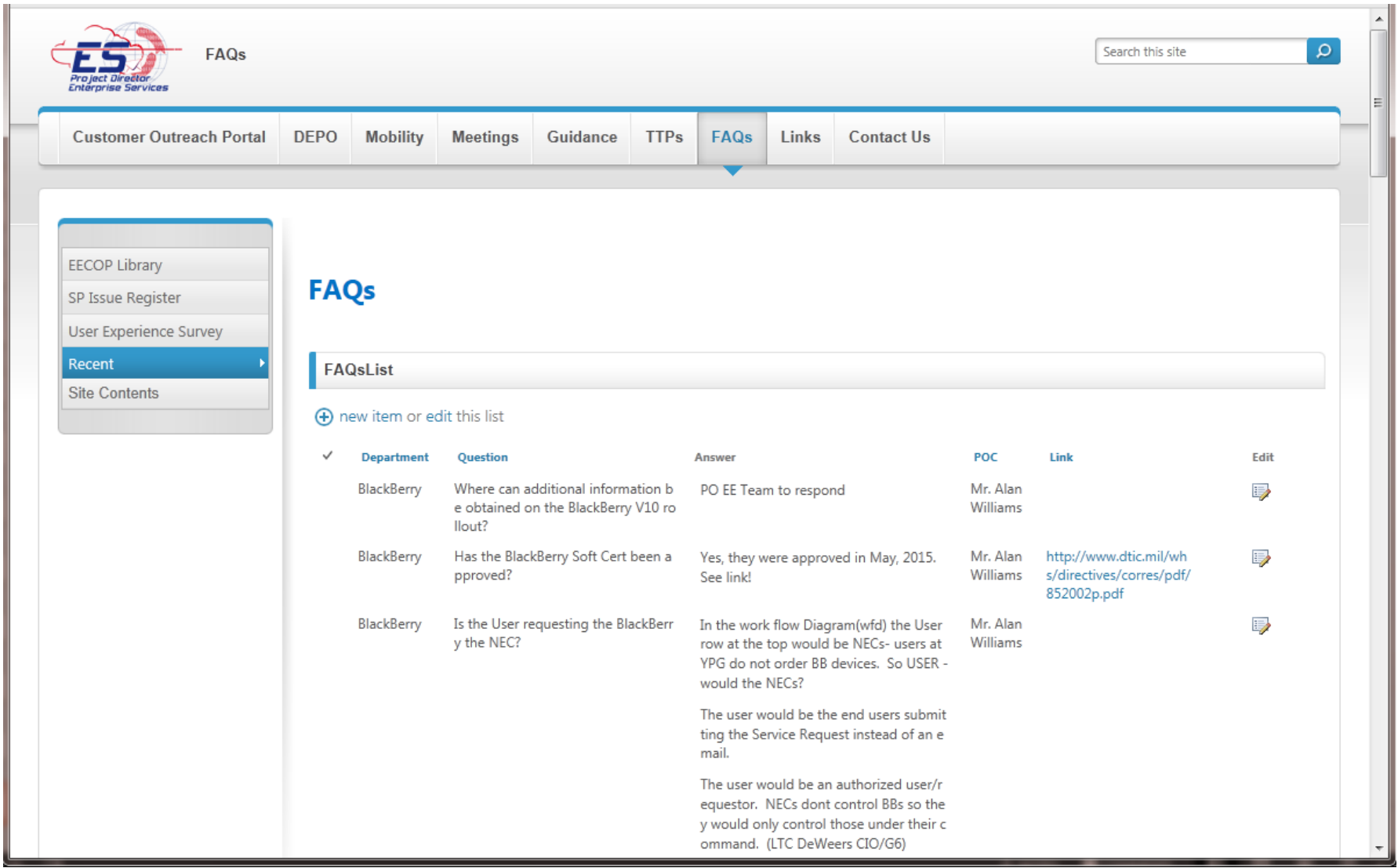

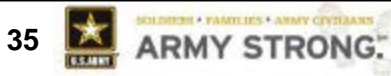